# **ATEN**

#### CV190

# DisplayPort Console Converter User Manual

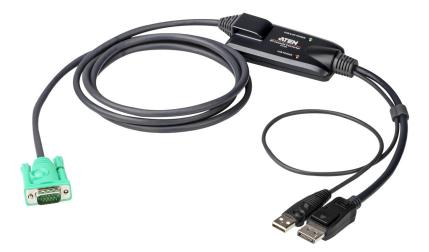

www.aten.com

## **EMC** Information

FEDERAL COMMUNICATIONS COMMISSION INTERFERENCE

STATEMENT: This equipment has been tested and found to comply with the limits for a Class A digital device, pursuant to Part 15 of the FCC Rules. These limits are designed to provide reasonable protection against harmful interference when the equipment is operated in a commercial environment. This equipment generates, uses, and can radiate radio frequency energy and, if not installed and used in accordance with the instruction manual, may cause harmful interference to radio communications. Operation of this equipment in a residential area is likely to cause harmful interference in which case the user will be required to correct the interference at his own expense.

The device complies with Part 15 of the FCC Rules. Operation is subject to the following two conditions: (1) this device may not cause harmful interference, and (2) this device must accept any interference received, including interference that may cause undesired operation.

**FCC Caution**: Any changes or modifications not expressly approved by the party responsible for compliance could void the user's authority to operate this equipment.

**Warning**: Operation of this equipment in a residential environment could cause radio interference.

#### **KCC Statement**

유선 제품용 / A 급 기기 (업무용 방송 통신 기기) 이 기기는 업무용 (A 급 ) 전자파적합기기로서 판매자 또는 사용자는 이 점을 주의하시기 바라며, 가정 외의 지역에서 사용하는 것을 목적으로 합니다.

# RoHS

This product is RoHS compliant.

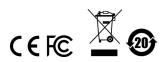

#### **User Information**

#### **Online Registration**

Be sure to register your product at our online support center:

| International http://eservice.aten.com |  |
|----------------------------------------|--|

#### **Telephone Support**

For telephone support, call this number:

| International | 886-2-8692-6959         |
|---------------|-------------------------|
| China         | 86-400-810-0-810        |
| Japan         | 81-3-5615-5811          |
| Korea         | 82-2-467-6789           |
| North America | 1-888-999-ATEN ext 4988 |
|               | 1-949-428-1111          |

#### **User Notice**

All information, documentation, and specifications contained in this manual are subject to change without prior notification by the manufacturer. The manufacturer makes no representations or warranties, either expressed or implied, with respect to the contents hereof and specifically disclaims any warranties as to merchantability or fitness for any particular purpose. Any of the manufacturer's software described in this manual is sold or licensed *as is*. Should the programs prove defective following their purchase, the buyer (and not the manufacturer, its distributor, or its dealer), assumes the entire cost of all necessary servicing, repair and any incidental or consequential damages resulting from any defect in the software.

The manufacturer of this system is not responsible for any radio and/or TV interference caused by unauthorized modifications to this device. It is the responsibility of the user to correct such interference.

The manufacturer is not responsible for any damage incurred in the operation of this system if the correct operational voltage setting was not selected prior to operation. PLEASE VERIFY THAT THE VOLTAGE SETTING IS CORRECT BEFORE USE.

## **Package Contents**

The package consists of:

• 1 CV190 DisplayPort console converter cable

Check to make sure that all the components are present and that nothing was damaged in shipping. If you encounter a problem, contact your dealer.

Read this manual thoroughly and follow the installation and operation procedures carefully to prevent any damage to the unit, and/or any of the devices connected to it.

# Contents

| MC Information        |
|-----------------------|
| oHSi                  |
| ser Information       |
| Online Registrationii |
| Telephone Supportii   |
| User Noticeii         |
| ackage Contentsiv     |
|                       |
| bout this Manual      |
| onventions            |
| oduct Informationvi   |

#### 1. Introduction

| Overview | <br> | <br> |  |  | <br> |  |  |  | <br> |   |  |  | • |  |  |  |   | . 1 |
|----------|------|------|--|--|------|--|--|--|------|---|--|--|---|--|--|--|---|-----|
| Features | <br> | <br> |  |  | <br> |  |  |  | <br> | • |  |  | • |  |  |  | • | . 2 |

#### 2. Installation

#### 3. Appendix

| Safety Instructions | 5 |
|---------------------|---|
| Technical Support   | 7 |
| International       |   |
| North America       |   |
| Specifications      | 3 |
| Limited Warranty    | 9 |

## About this Manual

This User Manual is provided to help you get the most from your CV190 unit. It covers all aspects of installation, configuration and operation. An overview of the information found in the manual is provided below.

**Chapter 1, Introduction,** introduces you to the CV190. Its purpose, features and benefits are presented.

**Chapter 2, Hardware Setup**, describes how to set up your installation. The necessary steps are provided.

**An Appendix,** which provides specifications and other technical information regarding the CV190.

#### Conventions

This manual uses the following conventions:

| Monospaced    | Indicates text that you should key in.                                                                                                    |
|---------------|----------------------------------------------------------------------------------------------------|
| []            | Indicates keys you should press. For example, [Enter] means to press the <b>Enter</b> key. If keys need to be chorded, they appear together in the same bracket with a plus sign between them: [Ctrl+Alt]. |
| 1.            | Numbered lists represent procedures with sequential steps.                                                                                                    |
| •             | Bullet lists provide information, but do not involve sequential steps.                                                                                                    |
| $\rightarrow$ | Indicates selecting the option (on a menu or dialog box, for example), that comes next. For example, Start $\rightarrow$ Run means to open the <i>Start</i> menu, and then select <i>Run</i> .             |
| A             | Indicates critical information.                                                                                                    |

#### **Product Information**

For information about all ATEN products and how they can help you connect without limits, visit ATEN on the Web or contact an ATEN Authorized Reseller. Visit ATEN on the Web for a list of locations and telephone numbers:

| International nttp://www.aten.com | International I | http://www.aten.com |
|-----------------------------------|-----------------|---------------------|
|-----------------------------------|-----------------|---------------------|

This Page Intentionally Left Blank

# Chapter 1 Introduction

## Overview

The CV190 is a DisplayPort console converter. It fully supports ATEN KVM switches, which use specially designed 15 pin Special High Density connectors (SPHD-15) to transmit the KVM data between the switch and the computers.

By connecting to SPHD-15 switches, the CV190 takes advantage of DisplayPort and USB bus to transfer video and keyboard/mouse input to the computer quickly and reliably while providing a neat and tidy installation.

#### Features

- Connects an ATEN SPHD-interfaced KVM switch to a DisplayPort and USB-enabled target computer
- Supports high video resolution up to 1920 x 1080 @ 60Hz
- DisplayPort 1.1 compliant
- Supports USB keyboard and mouse
- Bus-powered no external power adapter required\*
- Easy installation no software required

**Note:** \* Slide the switch to the *USB* & *DP* or *USB* position for their corresponding power modes.

# Chapter 2 Installation

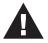

- 1. Important safety information regarding the placement of this device is provided on page 5. Please review it before proceeding.
- 2. Make sure that power to all the devices you will be installing has been turned off. You must unplug the power cords of any computers that have the Keyboard Power On function.

Installation is simply a matter of plugging in the cables. Refer to the installation diagram as you perform the steps below:

**Note:** Make sure all the equipment to be connected is powered off and properly grounded.

1. Plus the KVM switch end of the converter cable into any available CPU port on the KVM switch.

For SPHD-15 type switches, plug in the CV190's single SPHD-15 connector.

2. Plug the other end of the cable into the computer's USB and DisplayPort ports.

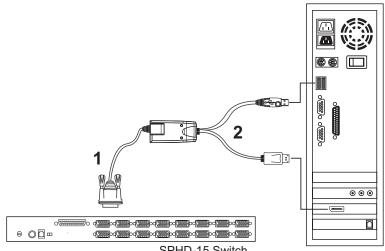

SPHD-15 Switch

This Page Intentionally Left Blank

# Appendix

# Safety Instructions

- Read all of these instructions. Save them for future reference.
- This device is for indoor use only.
- Follow all warnings and instructions marked on the device.
- Do not place the device on any unstable surface (cart, stand, table, etc.). If the device falls, serious damage will result.
- Do not use the device near water.
- Do not place the device near, or over, radiators or heat registers.
- The device cabinet is provided with slots and openings to allow for adequate ventilation. To ensure reliable operation, and to protect against overheating, these openings must never be blocked or covered.
- The device should never be placed on a soft surface (bed, sofa, rug, etc.) as this will block its ventilation openings. Likewise, the device should not be placed in a built in enclosure unless adequate ventilation has been provided.
- Never spill liquid of any kind on the device.
- Unplug the device from the wall outlet before cleaning. Do not use liquid or aerosol cleaners. Use a damp cloth for cleaning.
- The device should be operated from the type of power source indicated on the marking label. If you are not sure of the type of power available, consult your dealer or local power company.
- Avoid circuit overloads. Before connecting equipment to a circuit, know the power supply's limit and never exceed it. Always review the electrical specifications of a circuit to ensure that you are not creating a dangerous condition or that one doesn't already exist. Circuit overloads can cause a fire and destroy equipment.
- The device is designed for IT power distribution systems with 230V phase-to-phase voltage.
- To prevent damage to your installation, it is important that all devices are properly grounded.
- The device is equipped with a 3-wire grounding type plug. This is a safety feature. If you are unable to insert the plug into the outlet, contact your electrician to replace your obsolete outlet. Do not attempt to defeat the

purpose of the grounding-type plug. Always follow your local/national wiring codes.

- Do not allow anything to rest on the power cord or cables. Route the power cord and cables so that they cannot be stepped on or tripped over.
- If an extension cord is used with this device make sure that the total of the ampere ratings of all products used on this cord does not exceed the extension cord ampere rating. Make sure that the total of all products plugged into the wall outlet does not exceed 15 amperes.
- To help protect your system from sudden, transient increases and decreases in electrical power, use a surge suppressor, line conditioner, or un-interruptible power supply (UPS).
- Position system cables and power cables carefully; Be sure that nothing rests on any cables.
- Never push objects of any kind into or through cabinet slots. They may touch dangerous voltage points or short out parts resulting in a risk of fire or electrical shock.
- Do not attempt to service the device yourself. Refer all servicing to qualified service personnel.
- If the following conditions occur, unplug the device from the wall outlet and bring it to qualified service personnel for repair.
  - The power cord or plug has become damaged or frayed.
  - Liquid has been spilled into the device.
  - The device has been exposed to rain or water.
  - The device has been dropped, or the cabinet has been damaged.
  - The device exhibits a distinct change in performance, indicating a need for service.
  - The device does not operate normally when the operating instructions are followed.
- Only adjust those controls that are covered in the operating instructions. Improper adjustment of other controls may result in damage that will require extensive work by a qualified technician to repair.
- Do not connect the RJ-11 connector marked "UPGRADE" to a public telecommunication network.

# **Technical Support**

Technical support is available both by email and online (with a browser over the web):

#### **International**

- For online technical support including troubleshooting, documentation, and software updates: <u>http://support.aten.com</u>
- For telephone support, see *Telephone Support*, page iii:

#### North America

| Email Support               |                                                      | support@aten-usa.com                      |  |  |  |  |  |  |  |  |
|-----------------------------|------------------------------------------------------|-------------------------------------------|--|--|--|--|--|--|--|--|
| Online Technical<br>Support | Troubleshooting<br>Documentation<br>Software Updates | http://www.aten-usa.com/support           |  |  |  |  |  |  |  |  |
| Telephone Suppor            | t                                                    | 1-888-999-ATEN ext 4988<br>1-949-428-1111 |  |  |  |  |  |  |  |  |

When you contact us, please have the following information ready beforehand:

- Product model number, serial number, and date of purchase.
- Your computer configuration, including operating system, revision level, expansion cards, and software.
- Any error messages displayed at the time the error occurred.
- The sequence of operations that led up to the error.
- Any other information you feel may be of help.

# Specifications

| Fun           | ction              | CV190                                          |
|---------------|--------------------|------------------------------------------------|
| Connectors    | To Switch          | 1 x SPHD-15 Male                               |
|               | To Computer        | 1 x DisplayPort Male                           |
|               |                    | 1 x USB Type A Male                            |
| Switch        |                    | 1 x Slide Switch                               |
| LED           |                    | 1 x USB & DP Power (Green)                     |
|               |                    | 1 x USB Power (Orange)                         |
| Resolution    |                    | 1920 x 1080 @ 60 Hz                            |
| Environment   | Operating<br>Temp. | 0–50°C                                         |
|               | Storage Temp.      | -20-60°C                                       |
|               | Humidity           | 0-80% RH, Non-condensing                       |
| Power Consump | tion               | DC 5V:1.01W                                    |
| Physical      | Cable Length       | 1.8 m                                          |
| Properties    | Housing            | Plastic                                        |
|               | Dimensions         | 9.00 x 4.30 x 2.18 cm (3.54 x 1.69 x 0.86 in.) |
|               | (L x W x H)        |                                                |
|               | Weight             | 0.21 kg (0.46 lb)                              |

# **Limited Warranty**

ATEN warrants its hardware in the country of purchase against flaws in materials and workmanship for a Warranty Period of two [2] years (warranty period may vary in certain regions/countries) commencing on the date of original purchase. This warranty period includes the LCD panel of ATEN LCD KVM switches. Select products are warranted for an additional year (see *A*+ *Warranty* for further details). Cables and accessories are not covered by the Standard Warranty.

#### What is covered by the Limited Hardware Warranty

ATEN will provide a repair service, without charge, during the Warranty Period. If a product is detective, ATEN will, at its discretion, have the option to (1) repair said product with new or repaired components, or (2) replace the entire product with an identical product or with a similar product which fulfills the same function as the defective product. Replaced products assume the warranty of the original product for the remaining period or a period of 90 days, whichever is longer. When the products or components are replaced, the replacing articles shall become customer property and the replaced articles shall become the property of ATEN.

To learn more about our warranty policies, please visit our website:

http://www.aten.com/global/en/legal/policies/warranty-policy/

Manual Part No. PAPE-1389-AT1G

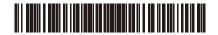

Printing Date: 2019-09-23

© Copyright 2019 ATEN® International Co., Ltd.

ATEN and the ATEN logo are registered trademarks of ATEN International Co., Ltd. All rights reserved. All other brand names and trademarks are the registered property of their respective owners.

ATEN International Co., Ltd., 3F, No. 125, Sec. 2, Datung Rd., Sijhih District, New Taipei City 221, Taiwan Phone: 886-2-8692-6789 Fax: 886-2-8692-6767 TECHNICAL SUPPORT CENTER: 886-2-8692-6959